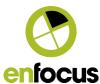

# Switch 2017 update 2

What's new in Switch 2017 update 2.

Authors Toon Van Rossum, Product Manager

Date 21/11/2016

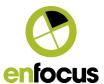

# **TABLE OF CONTENTS**

| 1. Introduction                                             | 3  |
|-------------------------------------------------------------|----|
| 1.1. Before installing                                      | 3  |
| 2. macOS High Sierra Support                                | 4  |
| 3. Browser Support                                          | 4  |
| 4. User Experience and UI Improvements                      | 5  |
| 4.1. Web Portal                                             | 5  |
| Scalable metadata entry dialog                              | 5  |
| Improved readability of outgoing connections in Checkpoints | 6  |
| Support for multiline data entries                          | 7  |
| New contextual menu                                         | 7  |
| 4.2. Switch Designer                                        | 8  |
| Double-click to add folders on the canvas                   | 8  |
| Keyboard shortcuts for elements in the Favorites category   | 8  |
| 4.3. Color picker for Folders and Connections               | 9  |
| 4.4. Testing Mail send preferences                          | 9  |
| Auto-saving flows                                           | 10 |
| 4.5. JSON support in JavaScript                             | 10 |
| 4.6. HTTP HEAD method requests                              | 11 |
| 5. Improved Installation and Update of Configurators        | 11 |
| 6. Bug Fixes                                                | 13 |

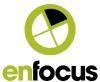

### 1. Introduction

Switch 2017 update 2 is a free update for maintenance customers, offering additional features, bug fixes, and UI/UX improvements based on the feedback from our users.

## 1.1. Before installing

Switch 2017 update 2 comes with an updated PackManager to provide an improved installation and update process for configurators.

**Note:** Because of security reasons the Switch installer cannot remove or update certain old versions of PackManager and a manual uninstall is required. If these old PackManager versions are detected on the system, a warning is shown during installation.

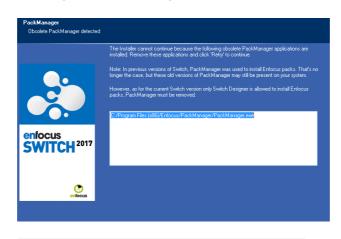

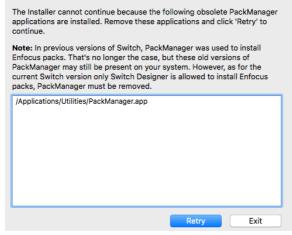

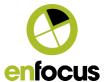

#### How to uninstall PackManager on Windows:

Windows 10:

https://support.microsoft.com/en-us/help/4028054/windows-repair-or-remove-programs-in-windows-10

Windows 7:

https://support.microsoft.com/en-us/help/2601726

#### How to uninstall PackManager on Mac:

- 1. Open the location shown in the warning dialog in Finder.
- 2. Move PackManager.app to the Trash.
- 3. Empty the Trash.

## 2. macOS High Sierra Support

Switch 2017 update 2 officially supports macOS 10.13 (High Sierra).

# 3. Browser Support

The Web Portal supports all major browsers:

Chrome Firefox Edge Safari

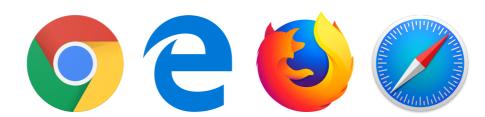

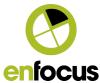

# 4. User Experience and UI Improvements

## 4.1. Web Portal

### Scalable metadata entry dialog

The Submit Job dialog and the Check Job dialog have been redesigned to better support large metadata forms. By clicking **the arrows in the top right corner** the dialog now scales to use the entire browser window.

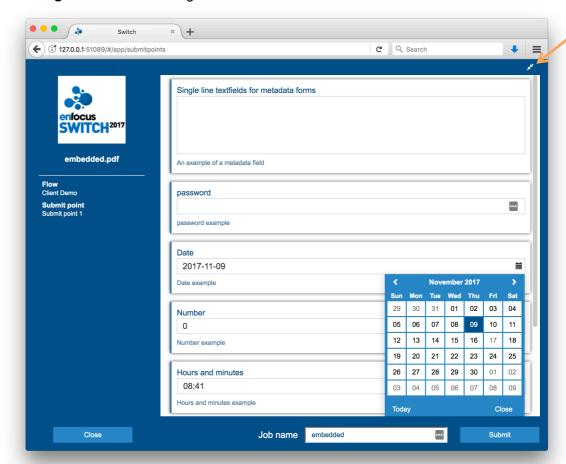

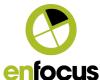

## Improved readability of outgoing connections in Checkpoints

#### Maximized:

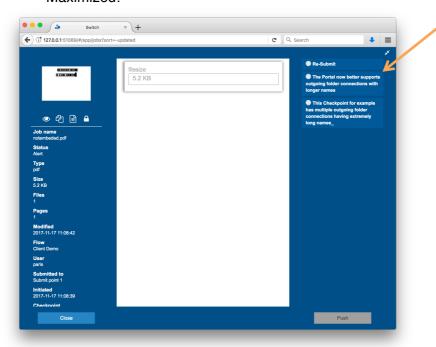

#### Minimized:

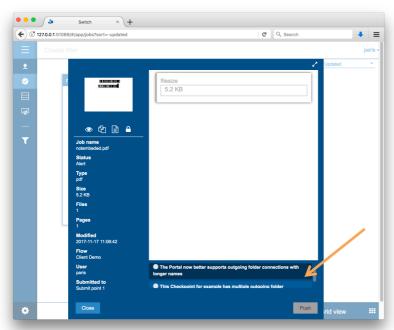

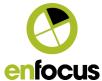

## Support for multiline data entries

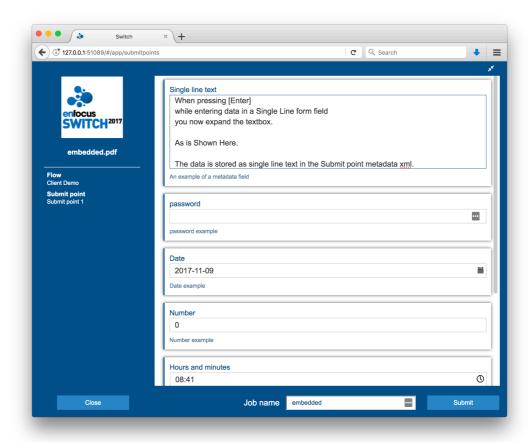

#### New contextual menu

A contextual menu (right-click) gives easy access to features in the Messages view.

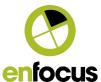

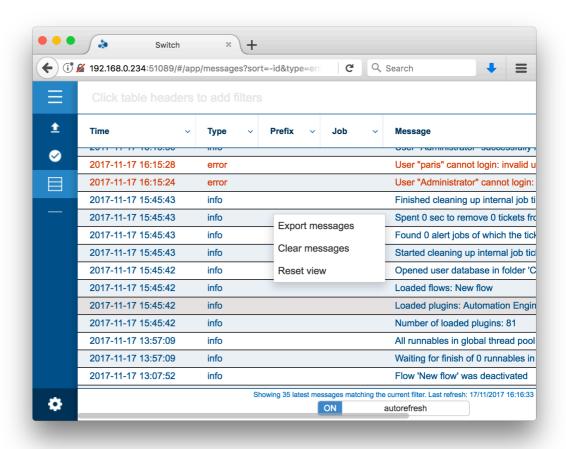

## 4.2. Switch Designer

#### Double-click to add folders on the canvas

A new folder can be added by double-clicking anywhere in the canvas.

#### Keyboard shortcuts for elements in the Favorites category

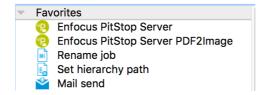

Elements in the Favorites category of the Flow elements pane can be added on the canvas by using the following keyboard shortcuts:

Mac: cmd + [number 1-9]

Windows: CTRL + [number 1-9]

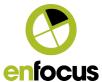

The elements added using the keyboard shortcuts will be placed in the middle of the canvas.

## 4.3. Color picker for Folders and Connections

A new editor "Choose Color" is added to the Color preference for both folders and connections:

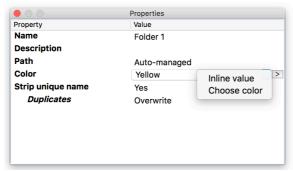

"Choose color" will bring up a Color Picker.

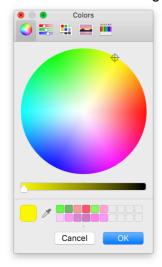

## 4.4. Testing Mail send preferences

You can now check if your Mail send preferences were configured correctly by clicking the new "Test connection" button.

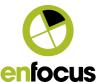

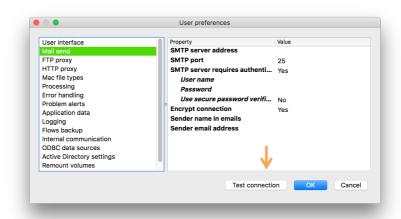

## **Auto-saving flows**

You can now choose to automatically save flows on flow startup.

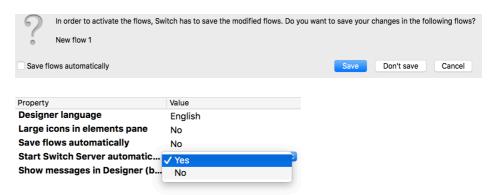

## 4.5. JSON support in JavaScript

Script writers can now use JSON.stringify() and JSON.Parse()

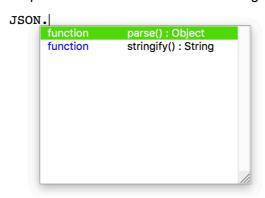

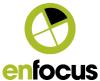

## **4.6.** HTTP HEAD method **requests**

Both the HTTP request tool and the JavaScript API now support requests of the type HEAD.

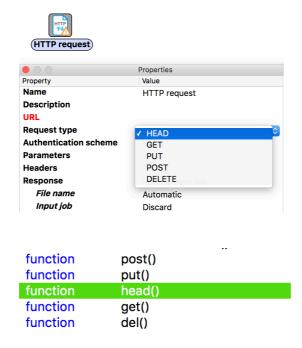

## 5. Improved Installation and Update of Configurators

In previous Switch versions, you needed to restart Switch after the installation or update of a configurator. From Switch 2017 update 2 onwards this is no longer needed.

When updating a configurator that is currently used by a running flow, the flow will be stopped and restarted automatically.

PackManager is still used to browse and download configurators.

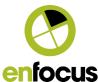

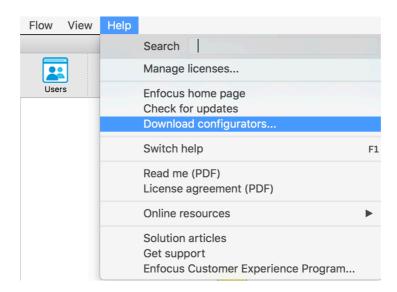

The Download button at the bottom of the windows allows you to download the configurators.

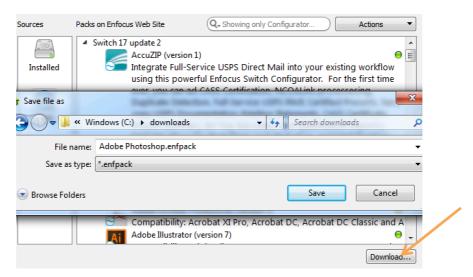

When the download is finished, double-click the \*.enfpack file to install it.

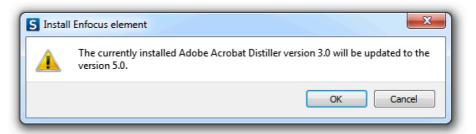

Switch will automatically stop and restart the flows that use this configurator.

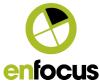

# 6. Bug Fixes

| ENFS-14544 | Documentation update of the HTTP scripting class: how to work with cookies.                                  |
|------------|----------------------------------------------------------------------------------------------------|
| ENFS-14309 | Not requiring username / password for ODBC data source                                                       |
| ENFS-14091 | QSA threading errors while calculating variables                                                             |
| ENFS-13866 | hasarrived() doesn't work for files bigger then 4 GB on an AFP share                                         |
| ENFS-13847 | Crash because of stress on mongodb                                                                           |
| ENFS-13748 | "Please wait Switch is completing the task you requested" constantly                                         |
| ENFS-13689 | Mail not working for a specific mailservers                                                                  |
| ENFS-13567 | Condition operator is not remembered when using French as Designer language                                  |
| ENFS-13514 | e.copy returning a Number not a Boolean                                                                      |
| ENFS-13479 | Filename is stored differently when job is coming from a submit point                                        |
| ENFS-13465 | Switch Scripting documentation: Using OauthAuth Authorization Scheme                                         |
| ENFS-13432 | Long tickets cleanup blocks Designer                                                                         |
| ENFS-13406 | Pack Job doesn't escape two & characters correctly                                                           |
| ENFS-13372 | Web Client shows check mark when file is not uploaded                                                        |
| ENFS-13343 | Jobs aren't cleaned when job type is set to Legacy                                                           |
| ENFS-13269 | job.getNameProper results stop at first "." in a folder name                                                 |
| ENFS-13065 | Metadata Field stopping Web Portal from processing                                                           |
| ENFS-12835 | Files with a % in the name can't be dragged and dropped via Designer on Mac                                  |
| ENFS-12818 | Problem with loading the script element                                                                      |
| ENFS-12800 | Time remaining in the Switch Designer copy dialog is not filled in                                           |
| ENFS-12701 | An empty "To Addresses" field in the Mail Send is not accepted if "Include attached addresses" is set to Yes |
| ENFS-12686 | Mail Receive issue with special characters                                                                   |
| ENFS-12584 | Safari Web Portal issues.                                                                                    |
| ENFS-10709 | Glitches in flow elements pane                                                                               |
| ENFS-10498 | Undesired normalization of XMP metadata                                                                      |
| ENFS-10484 | Actions which are done when a job arrives in a folder are serialized when they shouldn't                     |
| ENFS-9560  | Issues with simultaneous connections to SFTP server                                                          |
| ENFS-9399  | Switch 13.1 HTTP class and REST via https protocol                                                           |
| ENFS-7465  | hold on a connection doesn't hold the FTP retry mechanism                                                    |
| ENFS-6899  | Documentation update: ByteArray digital signature                                                            |